# SOP forPaddy Limit Enhancement

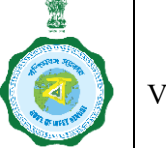

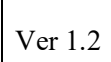

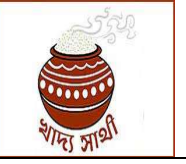

Occasion may arise when the rice mill in any district may not be able to deliver rice (CMR) in the godown mainly due to godown space constraint. In order to tackle such situations, a facility has beendeveloped whereby paddy holding limit of any rice mill may be increased temporarily.

It is imperative to mention here that the quantum of paddy which can be delivered to any Rice Mill at any time depends upon: (1) Paddy limit as per deposited Bank Guarantee, (2)Total Paddy quantity delivered to the Rice mill, (3)CMR delivered by the Rice Mill, and (4)Total Milling capacity of the Rice Mill.

### Quantity of paddy which can be further deliveredto any Rice Mill = Paddy Holding Limit as per BG – (Total Paddy quantity already delivered to the Rice mill–Equivalent paddy of CMR delivered by the Rice Mill )

In case of inability of the DCF&S to receive CMR offered by the rice mill due to paucity of space in godown, quantity of paddy which can be further delivered to any Rice Mill will not increase without any fault on the part of the rice mill. Therefore, as decided, "Quantity of paddy which can be further delivered to any Rice Mill" may be enhanced temporarily through this facility byadding the quantity of paddy equivalent to the offered CMR whichcannot be received by freezing the offer the **offer**.<br>Enhancement' menu.

## SOP for Paddy Limit enhancement

1. The designated official will click on the 'Rice Mill-> BG Limit Enhancement

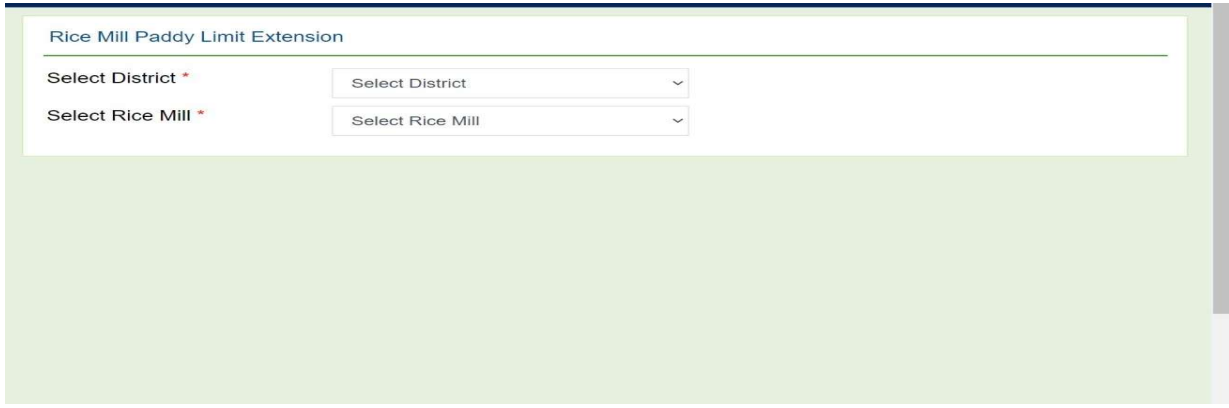

2. Then, the userwill choose "District" from the drop-down menu. Next, he will choose "Rice Mill" from the drop-down menu, from the list of empanelled rice mills in the said district.

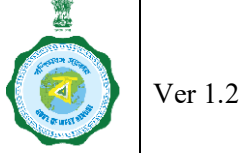

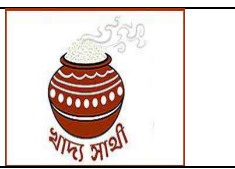

#### A list of pending offers will be shown against which RRO is yet to be issued. A list of pending offers will be shown against which RRO is yet to be issued.

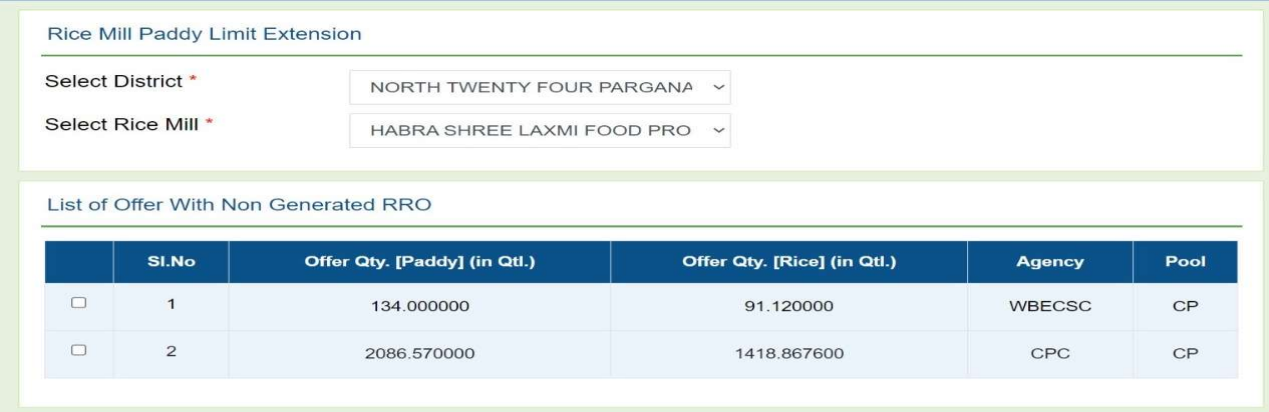

3. After that, the designated official willselect any of the pending offers. Only one offer can be selected against a rice mill. Then, he has to put "remarks" in the box meant for it and press"Freeze Offer" button button.

The rice mills should be advised to make offer of CMR in small tranches and weekly basis. The rice mills should be advised to make offer of CMR in small tranches and weekly basis.

The description / remarks to be entered by DCFS should not be only a routine and general remarks like –

- i. space constraint
- ii. godown issues
- iii. godown space problem space
- iv. insufficient space in the godown

But the description has to detail the actual problem with date. For example -

"On (date………) the godown utilization status is as noted. In (nos. ….) godown On (date………) the godown utilization status is as noted. In (nos. ….) godown in the district, out of capacity of ……….. MT the stock is …………… MT and there are RRO issued for …… MT and allocation is capacity of ……….. MT the stock is …………… MT and there are RRO issued for …… MT and allocation is expected to be lifted……. MT. Therefore, it is difficult to issue RRO for next (....nos) of days. Therefore, at expected to be lifted……. MT. Therefore, it is difficult to issue RRO for next (....nos) of days. Therefore, at present I am not in a position to issue an RRO to the Rice Mill. The readiness of the stock of ….. MT against this Offer has been verified by …. (Name and designation of the Inspector / Officer). Therefore I against this Offer has been verified by …. (Name and designation of the Inspector / Officer). Therefore I am granting relaxation to the Rice Mill against this Offer letter in the public interest.".......) the godown utilization status is as noted. In (nos. ....) godown in the district, out of<br>............ MT the stock is ............... MT and there are RRO issued for ...... MT and allocation is<br>be lifted....... MT sition to issue an RRO to the Rice Mill. The readiness of the stock of ….. MT

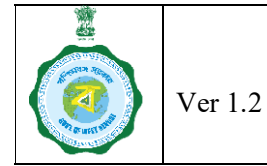

## SOP forPaddy Limit Enhancement

 $\text{Date of Publishing } 12.02.24$ 

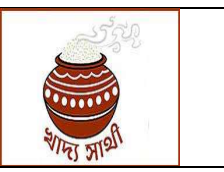

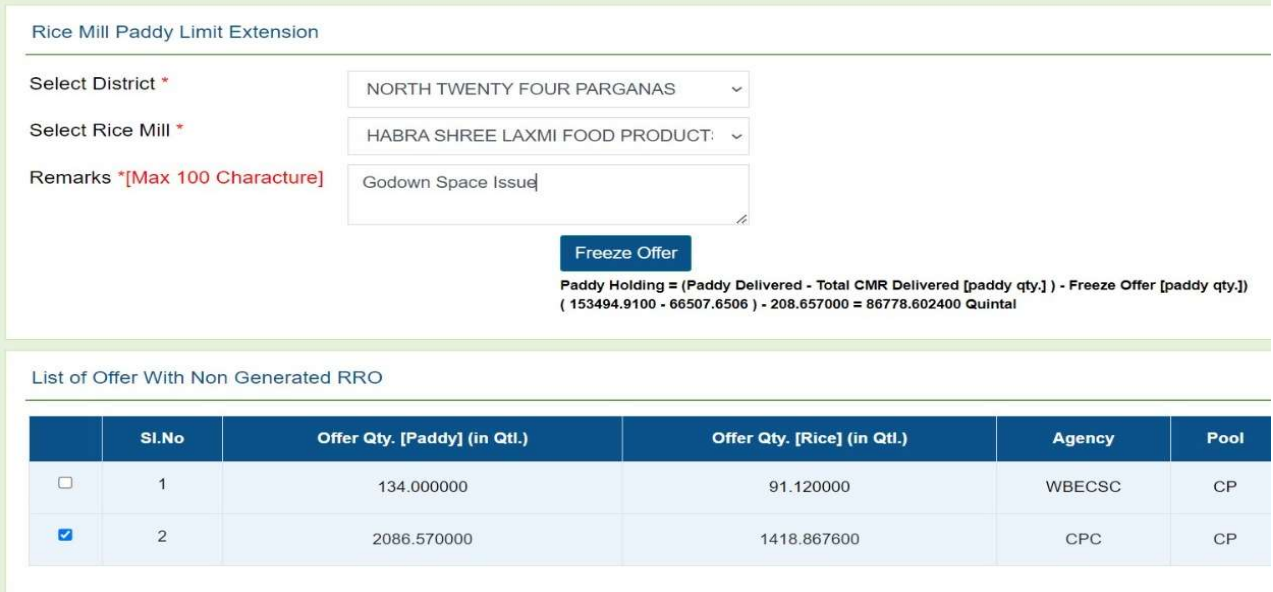

4. After freezing the offer, a confirmatory message "Offer Freezed Successfully" will appear on the screen. The DCF&S will not be able to generate RRO against the offer until it is unfreezed.

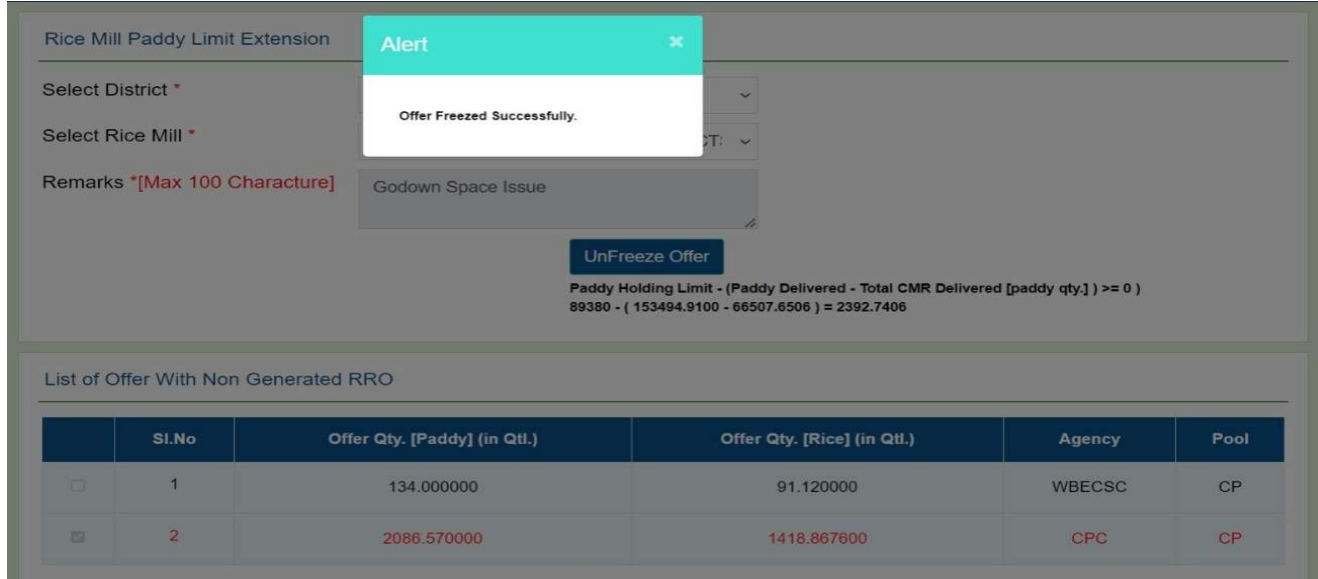

- 5. As and when the offer is freezed, the same will be reflected in the relevant report in an additional column as "Freezed Offer (Paddy Quantity) in MT" and "**Quantity of paddy which** can be further delivered" will increase.
- 6. When space will be available in the godown the designated official mayunfreeze the offer.

## SOP forPaddy Limit Enhancement

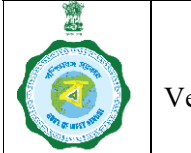

Ver 1.2

Date of Publish 12.02

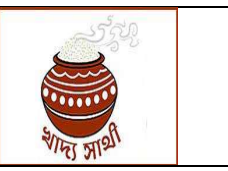

He will select"District" first and after that, he will select "Rice Mill", from the drop-down list of empanelled rice mills.

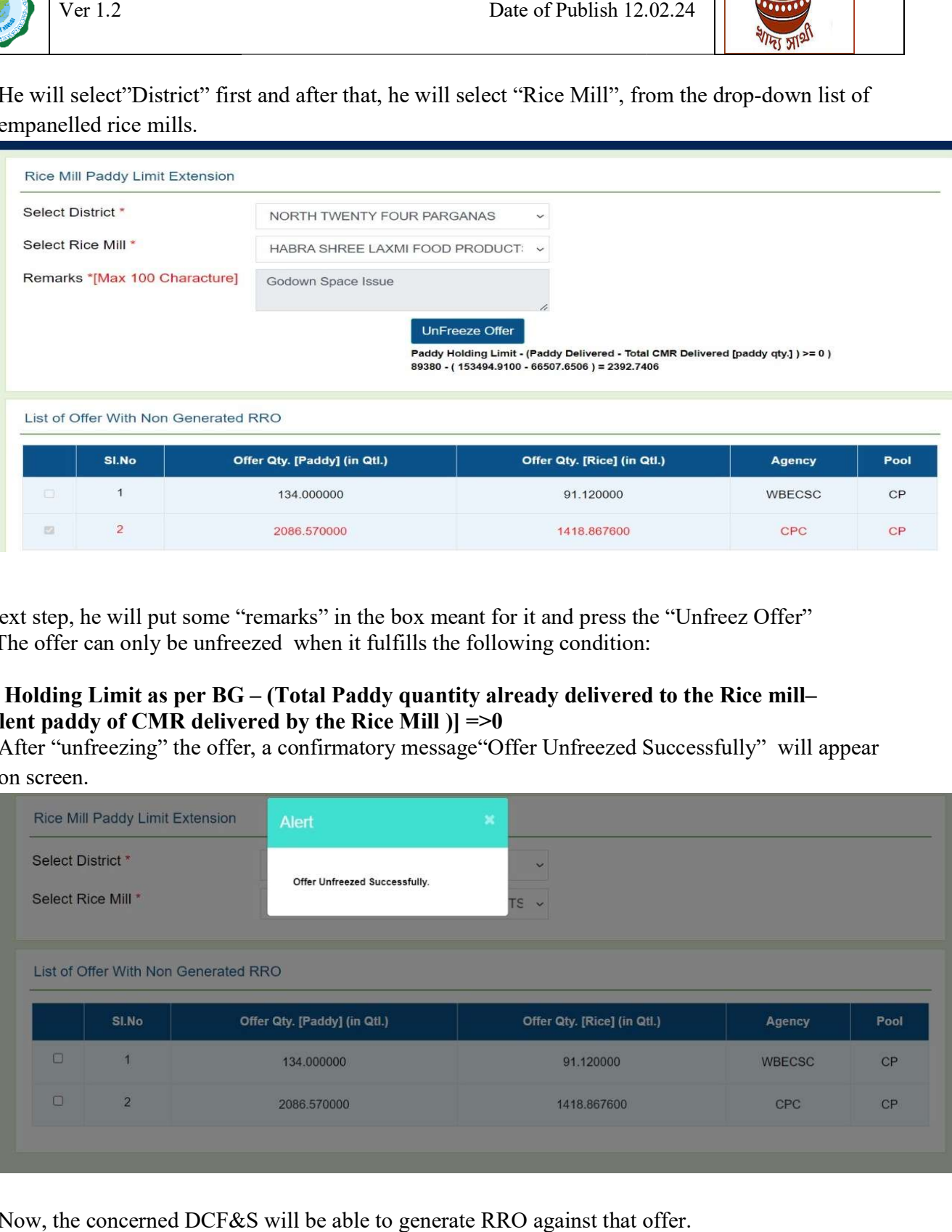

In the next step, he will put some "remarks" in the box meant for it and press the "Unfreez Offer" button. The offer can only be unfreezed when it fulfills the following condition:

### [Paddy Holding Limit as per BG – (Total Paddy quantity already delivered to the Rice mill– Equivalent paddy of CMR delivered by the Rice Mill  $)$ ] =>0

After "unfreezing" the offer, a confirmatory message "Offer Unfreezed Successfully" will appear on screen.

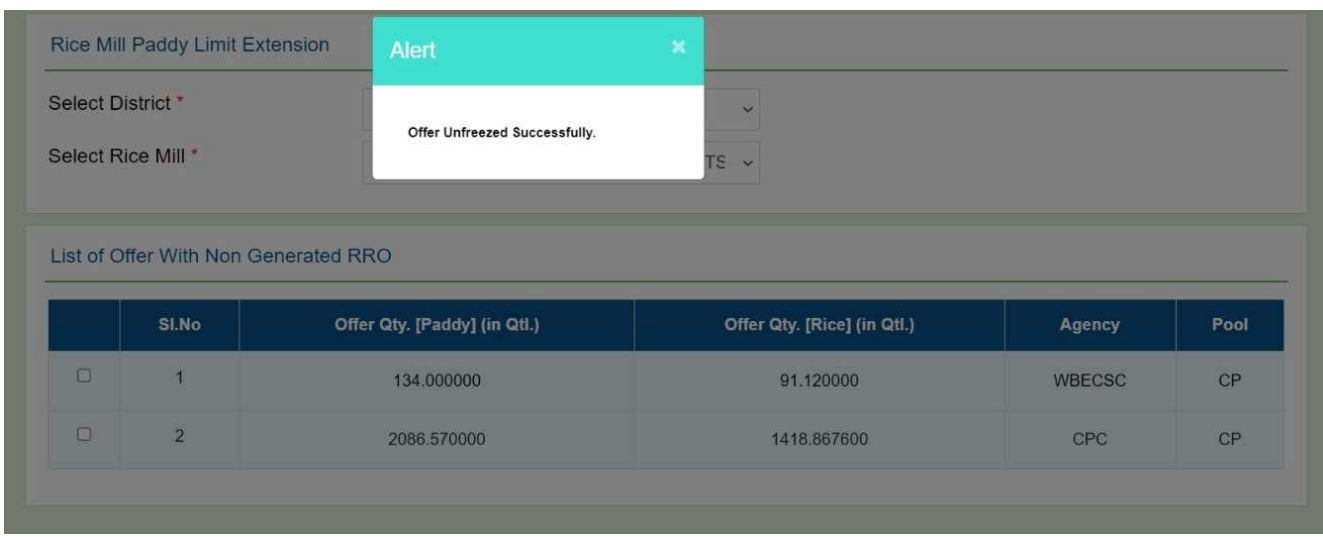

Now, the concerned DCF&S will be able to generate RRO against that offer.